# **OSA103F**

# **Примеры осциллограмм, спектрограмм и графиков**

В архиве Examples.zip находятся файлы, содержащие осциллограммы, спектрограммы и графики, снятые с помощью устройства. Файлы могут быть открыты и просмотрены в управляющей программе. Для этого запустите программу, выполните Меню->Файл->Открыть и выберите нужный файл в диалоговом окне или просто перетащите файл с расширением PVD с помощью мыши на область визуализации (на сетку) программы.

Для запуска программы и просмотра файлов наличие устройства необязательно. После открытия файла программа восстановит состояние, полностью аналогичное состоянию "только что снятого сигнала на реальном устройстве". Восстановятся все снятые осциллограммы, спектрограммы и графики, значения всех автоизмерений, показания частотомера и т.п. Также восстановятся (из файла настроек) состояния всех управляющих элементов программы, масштабы и настройки отображения, положения маркеров и т.п.

После открытия файла сигналы можно сжимать и растягивать по вертикали и горизонтали, изменять положение начала просмотра, проводить маркерные измерения. В режимах измерителя АЧХ, ФЧХ или антенного анализатора можно выбирать (изменять) отображаемые величины, а также настраивать их диапазон (масштаб) в широких пределах.

- **Файлы с расширением PVD** файлы данных осциллограмм, спектрограмм и графиков. При открытии файла данных будет также автоматически открыт одноимённый файл настроек.
- **Файлы с расширением PVS** файлы настроек, позволяющие восстановить состояние всех управляющих элементов программы.
- **Файлы с расширением PVG** файлы генератора произвольной формы, содержащие скриптовое (текстовое) описание сигнала. При открытии файлы компилируются программой и загружаются в устройство. Также могут быть открыты и просмотрены в текстовом редакторе (блокноте).

ПРИМЕРЫ ПРИМЕНЕНИЯ Rev. A

Версия ПО – 3.34

[http://www.osa103.ru](http://www.osa103.ru/)

### **Peak\_Detect.pvd**

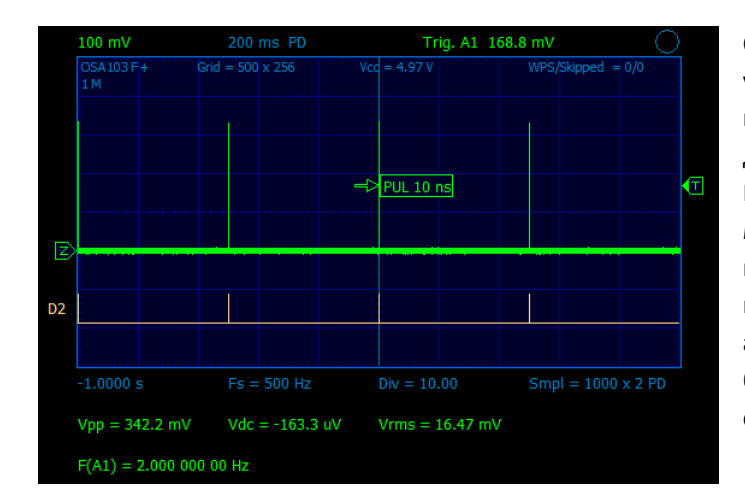

Осциллограмма сигнала генератора. Выход генератора устройства напрямую подключен к входу аналогового канала и к входу канала D2. Генератор выполняет скрипт для формирования очень коротких импульсов (файл Peak Detect.pvg). Длительность импульсов – 10 нс, пауза между импульсами – 0,5 с. В приборе включен режим пикового детектора, который обеспечивает гарантированную регистрацию импульсов. Также включено автоизмерение длины импульса аппаратным счётчиком блока синхронизации. Частотомер измеряет частоту следования импульсов с высокой точностью.

### **HiRes.pvd**

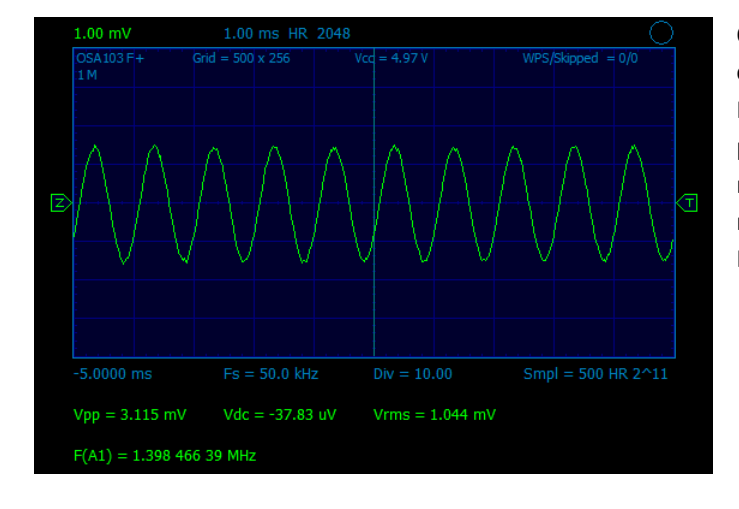

Осциллограмма низкочастотного (1 кГц) синусоидального сигнала малой амплитуды, снятая на пределе 1 мВ/дел. Пример демонстрирует увеличение эффективной разрядности оцифровки и значительное уменьшение уровня шума осциллограммы на пределах 10, 5, 2 и 1 мВ/дел при использовании режима усреднения (высокого разрешения - Hi Res) для низкочастотных сигналов.

### **Strobo.pvd**

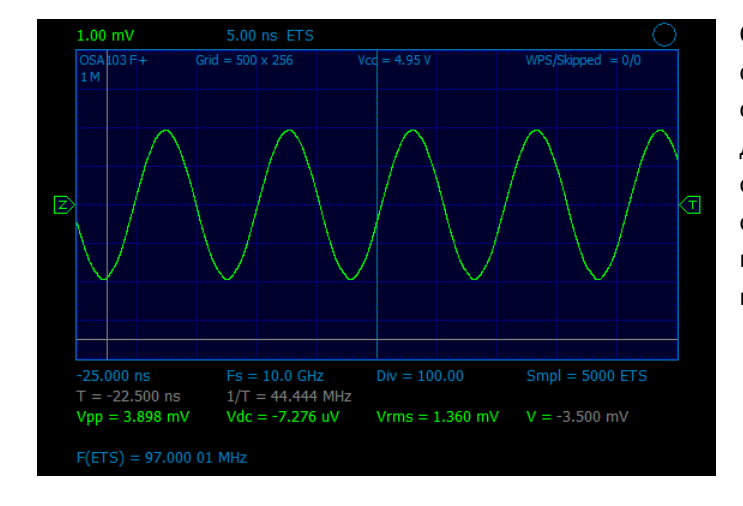

Осциллограмма высокочастотного (97 МГц) синусоидального сигнала малой амплитуды, снятая в стробоскопическом режиме на пределе 1 мВ/дел. Пример демонстрирует увеличение эффективной разрядности оцифровки и значительное снижение уровня шума осциллограмм на пределах 10, 5, 2 и 1 мВ/дел при использовании режима стробоскопа для высокочастотных периодических сигналов.

## **Digital.pvd**

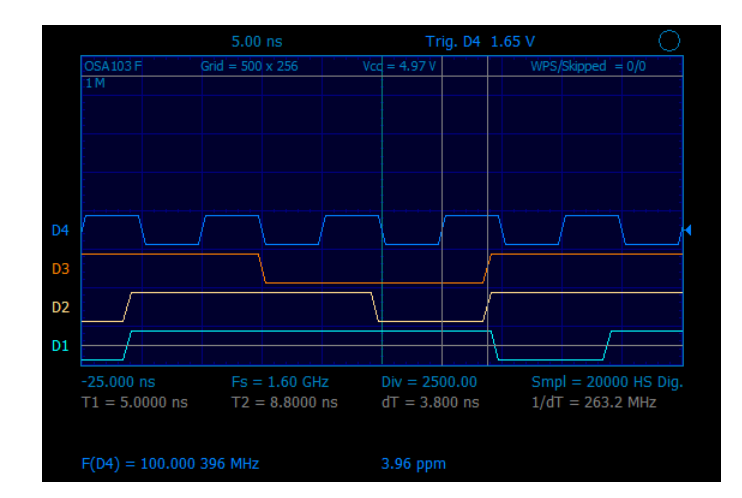

Осциллограммы цифровых сигналов. Частота дискретизации в реальном времени – 1,6 ГГц. Измерение сигналов высокоскоростного параллельного (конвейерного) АЦП с частотой оцифровки 100 МГц (AD9288). D1 – сигнал на тактовом входе АЦП (100 МГц). D2, D3, D4 – младшие биты данных. Видно, что задержка появления выходных данных относительно положительного перепада тактового сигнала составляет 3,8…4,4 нс (данные производителя микросхемы: Typical – 4,5 нс, Max – 6 нс). Для подключения цифровых каналов следует использовать проводники одинаковой минимальной длины. Частотомер настроен на измерение частоты по каналу D4 и показывает точную частоту тактового сигнала АЦП.

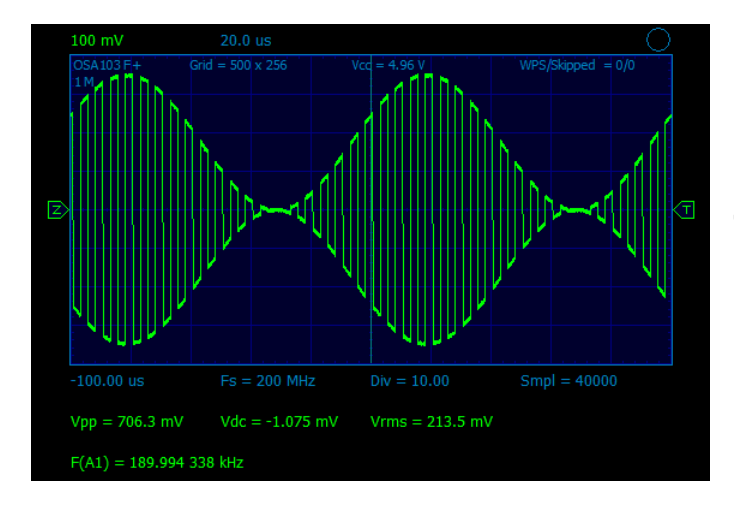

## **Mod\_AM\_Rect\_Sin.pvd**

Осциллограмма амплитудно-модулированного сигнала генератора. Выход генератора устройства напрямую подключен к входу аналогового канала. В качестве несущей был установлен прямоугольный сигнал частотой 200 кГц. Глубина модуляции 100 %, модулирующий сигнал – синус частотой 10 кГц (см. настройки модуляции, Меню- >Настройки->Генератор).

### **Sweep.pvd**

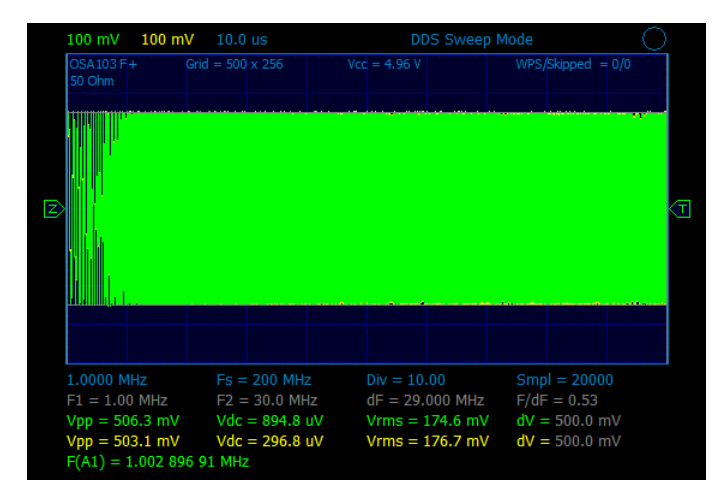

Осциллограмма сигнала генератора в режиме качания частоты синхронно с развёрткой. Выход генератора устройства напрямую подключен к входу аналогового канала. Диапазон качания частоты - 1...30 МГц. Также включен виртуальный аналоговый канал генератора (жёлтая осциллограмма, скрытая за основной). Пример демонстрирует высокую точность сопряжения виртуального канала по времени и амплитуде в широкой полосе частот.

Растяните осциллограмму по горизонтали кнопками выбора скорости развёртки или вращением колёсика мыши. Отрегулируйте положение просмотра по горизонтали (времени-частоте). Виртуальный и реальный каналы можно

"развести" по вертикали, изменяя уровни нуля. Маркерные измерения по частоте (вторая строка под сеткой) могут быть переключены в режим измерения по времени выключением генератора (отжиманием кнопки Вкл. на панели генератора).

#### **RS232.pvd**

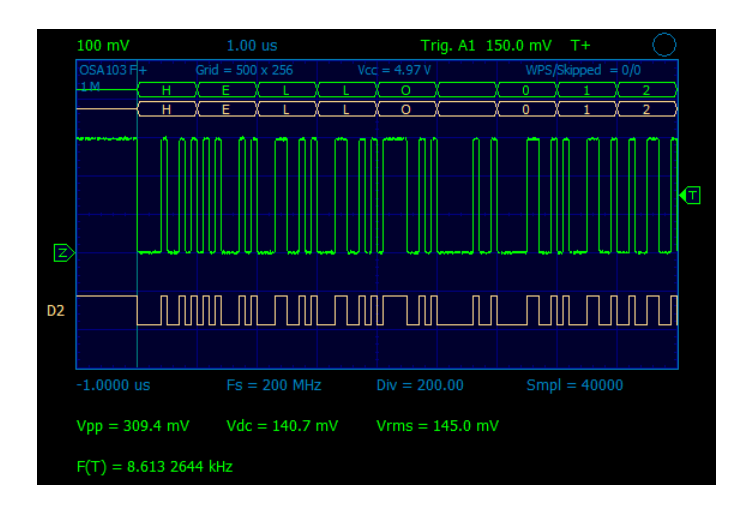

Осциллограмма сигнала RS232 и визуализация декодера протокола. Выход генератора устройства напрямую подключен к входу аналогового канала и к входу канала D2. Генератор выполняет скрипт для формирования сигнала в формате RS232 (файл RS32.pvg). Для устойчивой синхронизации по началу пакета данных использованы дополнительные настройки (режим T+, по длительности импульса). Частотомер работает по условию синхронизации и показывает точную частоту следования пакетов.

## **Video.pvd**

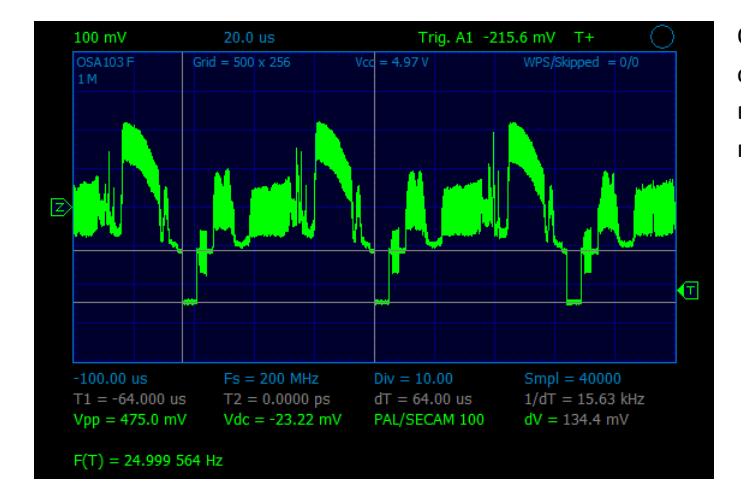

Осциллограмма видеосигнала PAL. Синхронизация по 100-й строке. Частотомер работает по условию синхронизации и с высокой точностью измеряет частоту кадров (частоту появления 100-ой строки).

## **Square\_Wave\_100MHz.pvd**

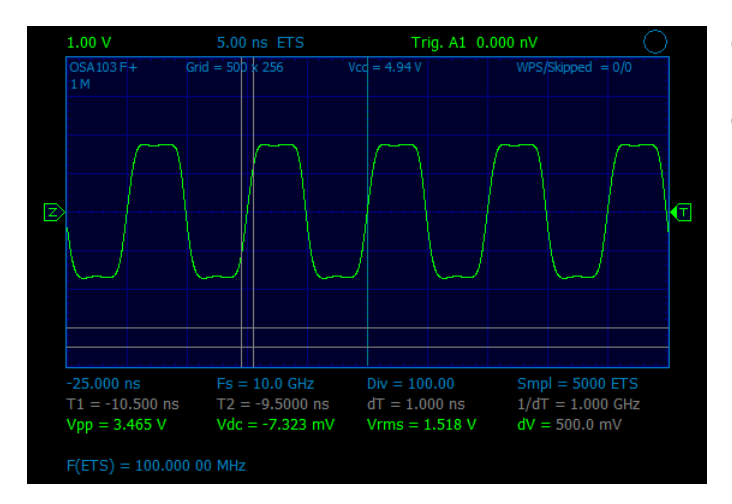

Осциллограмма прямоугольного сигнала частотой 100 МГц и высокой скоростью нарастания фронтов, снятая в стробоскопическом режиме. Пример демонстрирует широкую полосу пропускания и высокую скорость нарастания аналогового канала осциллографа.

## **FFT\_FM.pvd**

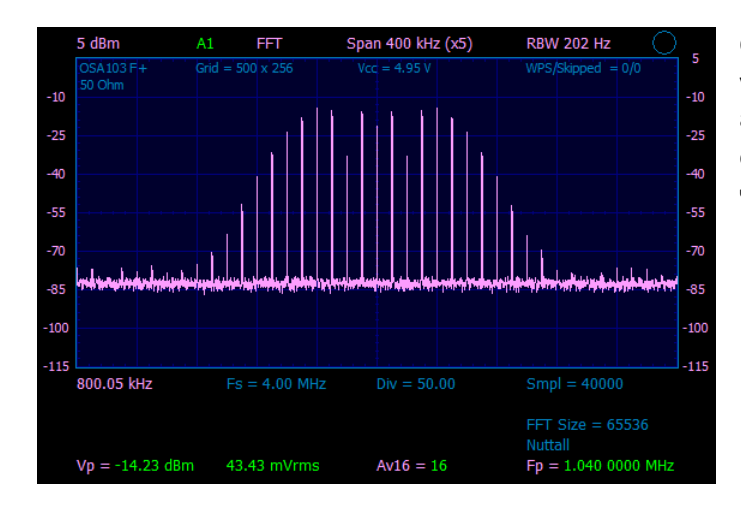

Спектрограмма анализатора спектра. Выход генератора устройства подключен к входу аналогового канала через аттенюатор 10 дБ. Генератор настроен на выдачу FMсигнала с несущей 1 МГц, девиацией частоты 50 кГц и частотой модулирующего сигнала 10 кГц.

# **FFT\_AM.pvd**

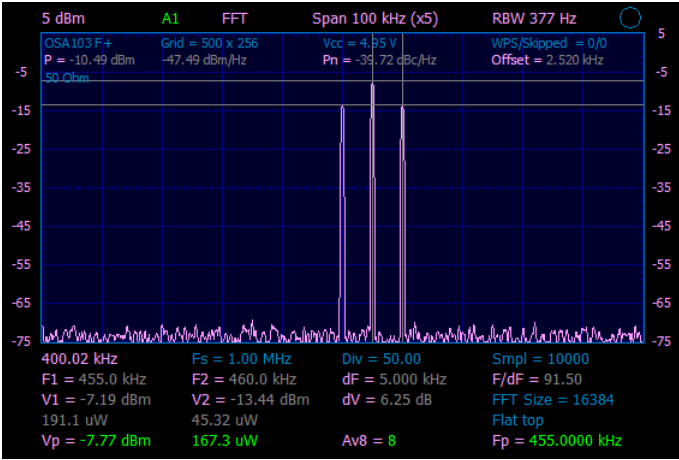

Спектрограмма анализатора спектра. Выход генератора устройства подключен к входу аналогового канала через аттенюатор 10 дБ. Генератор настроен на выдачу 100% АMсигнала с несущей 455 кГц и частотой модулирующего сигнала 5 кГц.

# **FFT\_100MHz.pvd**

.

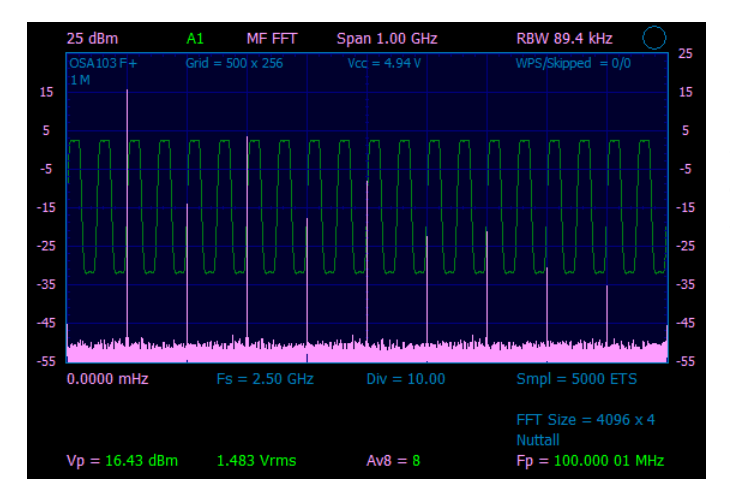

Спектрограмма анализатора спектра, снятая в режиме комбинированного многочастотного БПФ с полосой обзора 1 ГГц. На вход аналогового канала подан прямоугольный сигнал частотой 100 МГц с высокой скоростью нарастания фронтов. Хорошо видны спектральные составляющие сигнала до частоты 1 ГГц.

# **Quartz\_Filter\_6M.pvd**

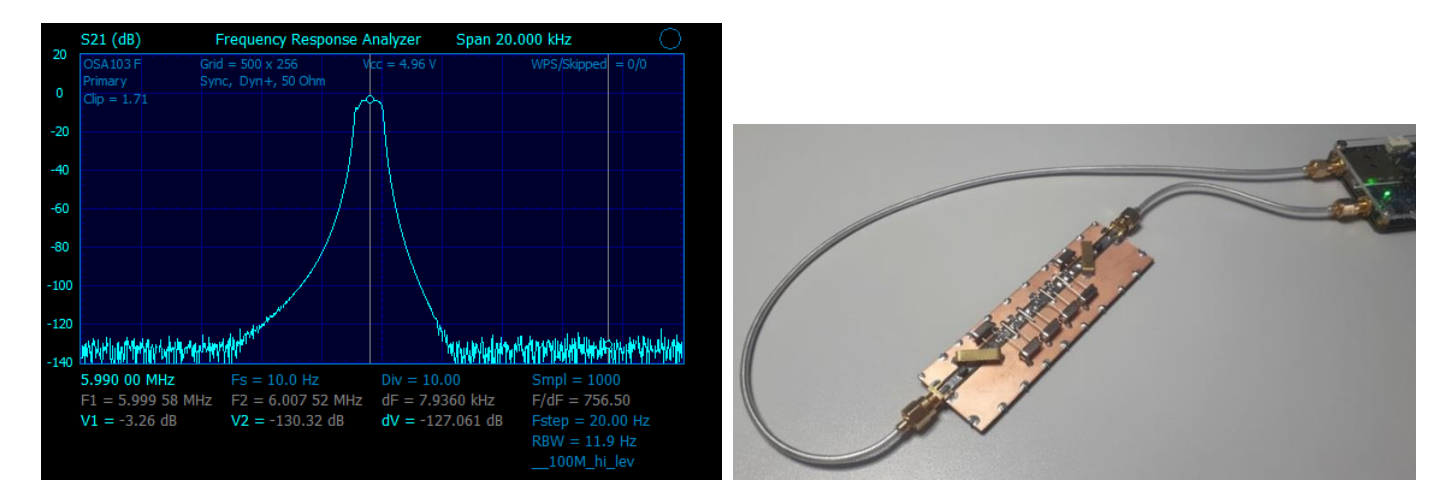

График коэффициента передачи узкополосного кварцевого фильтра, снятый в режиме измерителя АЧХ, ФЧХ. Прибор откалиброван с высоким уровнем генератора. При измерении включена медленная скорость развёртки для получения минимальной полосы пропускания приёмника (RBW = 11,9 Гц). Данные настройки позволяют получить максимальный динамический диапазон при измерении.

Данный кварцевый фильтр был специально рассчитан и изготовлен для тестирования прибора. При расчёте ставилась задача получения максимального затухания за полосой пропускания. На входе и выходе фильтра установлены LCсогласующие звенья для перехода на импеданс 50 Ом. Конструктивное исполнение фильтра видно на фото. Для подключения использован качественный полужёсткий коаксиальный кабель RG-405 с очень малым просачиванием сигнала.

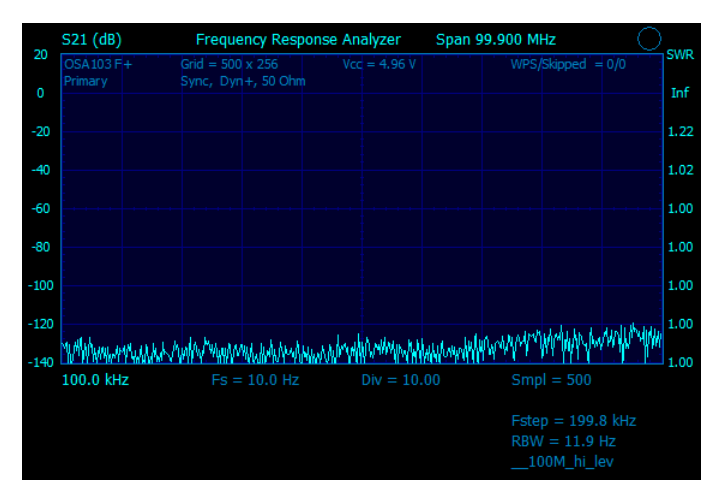

# **Noise\_Level.pvd**

График уровня шумов и внутренней изоляции измерителя АЧХ, ФЧХ в диапазоне до 100 МГц, снятый после калибровки с высоким уровнем генератора (+10 дБм). К разъёмам прибора ничего не подключено. Включена медленная развёртка (5 с/дел) для получения минимальной полосы пропускания приёмника (RBW = 11,9 Гц). Пример демонстрирует большой динамический диапазон измерителя и оптимальные настройки для его получения.

## **Filter\_455KHz.pvd, Filter\_455KHz\_wide.pvd**

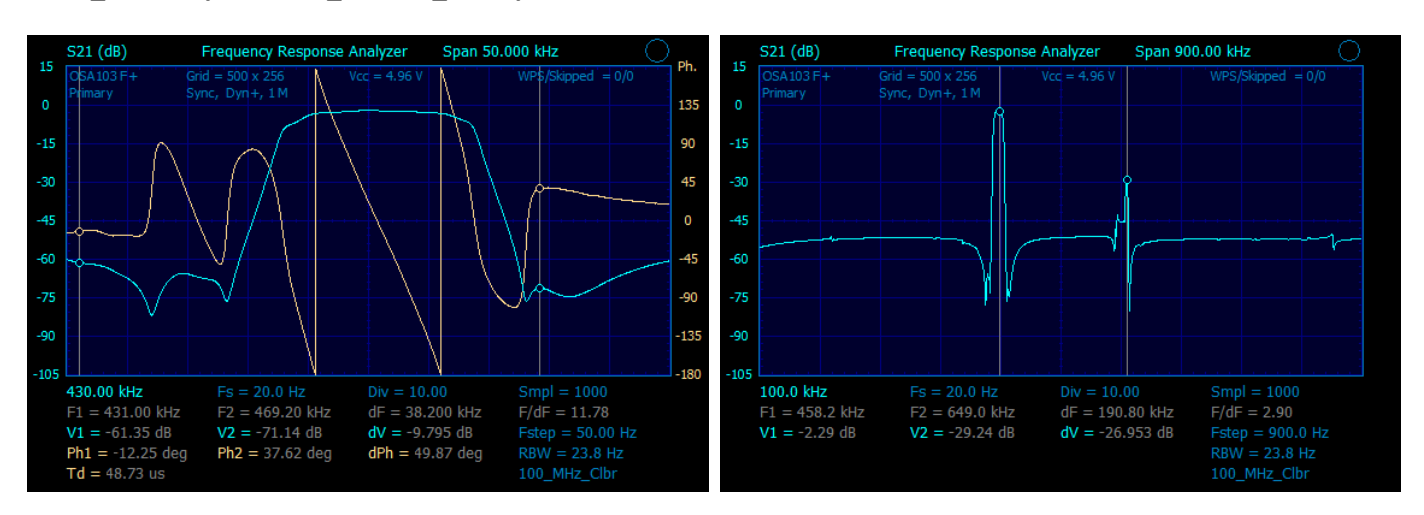

Амплитудные и фазовый графики в режиме измерителя АЧХ, ФЧХ. Измерение параметров керамического фильтра на частоту 455 кГц (CFWLA455KE1Y-B0). Для согласования фильтра использован режим высокоомного входа и резисторы номиналом 1,5 кОм, установленные последовательно на входе фильтра и параллельно выходу фильтра. Второй файл – график, снятый в широкой полосе частот (100 кГц...1 МГц). Видны паразитные полосы пропускания фильтра.

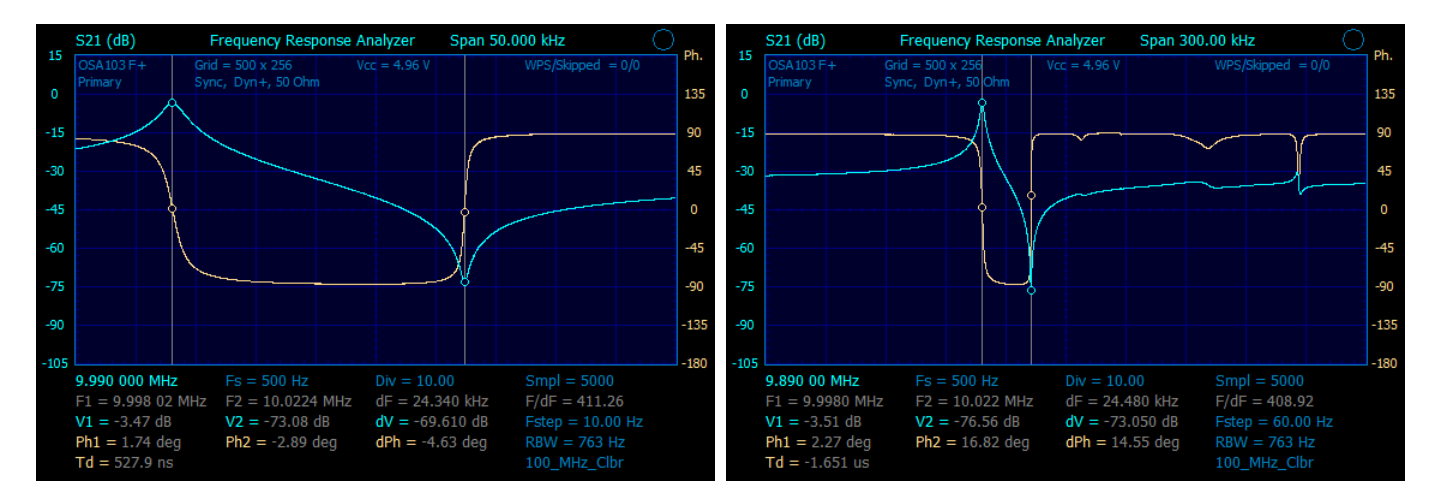

# **Quartz\_10MHz.pvd, Quartz\_10MHz\_wide.pvd**

Амплитудные и фазовые графики в режиме измерителя АЧХ, ФЧХ. Измерение кварцевого резонатора на частоту 10 МГц (кварцевый резонатор включен последовательно между входом и выходом прибора). Полоса обзора – 50 кГц. Видны последовательный и параллельный резонансы.

В настройках (Меню->Инструменты->Настройки ИАЧХ) можно изменить масштаб и режим отображения по вертикали. Графики также могут быть растянуты по горизонтали (колёсиком мыши или Меню->Инструменты->Растяжка ИАЧХ, АА), при этом точность (разрядность) маркерных измерений по частоте увеличивается. Второй файл – графики сняты в полосе частот 300 кГц. Видны паразитные резонансы кварцевой пластины.

Все параметры кварцевого резонатора также могут быть автоматически измерены в режиме антенного анализатора (см. пример Quartz\_Measure.pvd).

## **Att\_100dB.pvd, Att\_110dB.pvd**

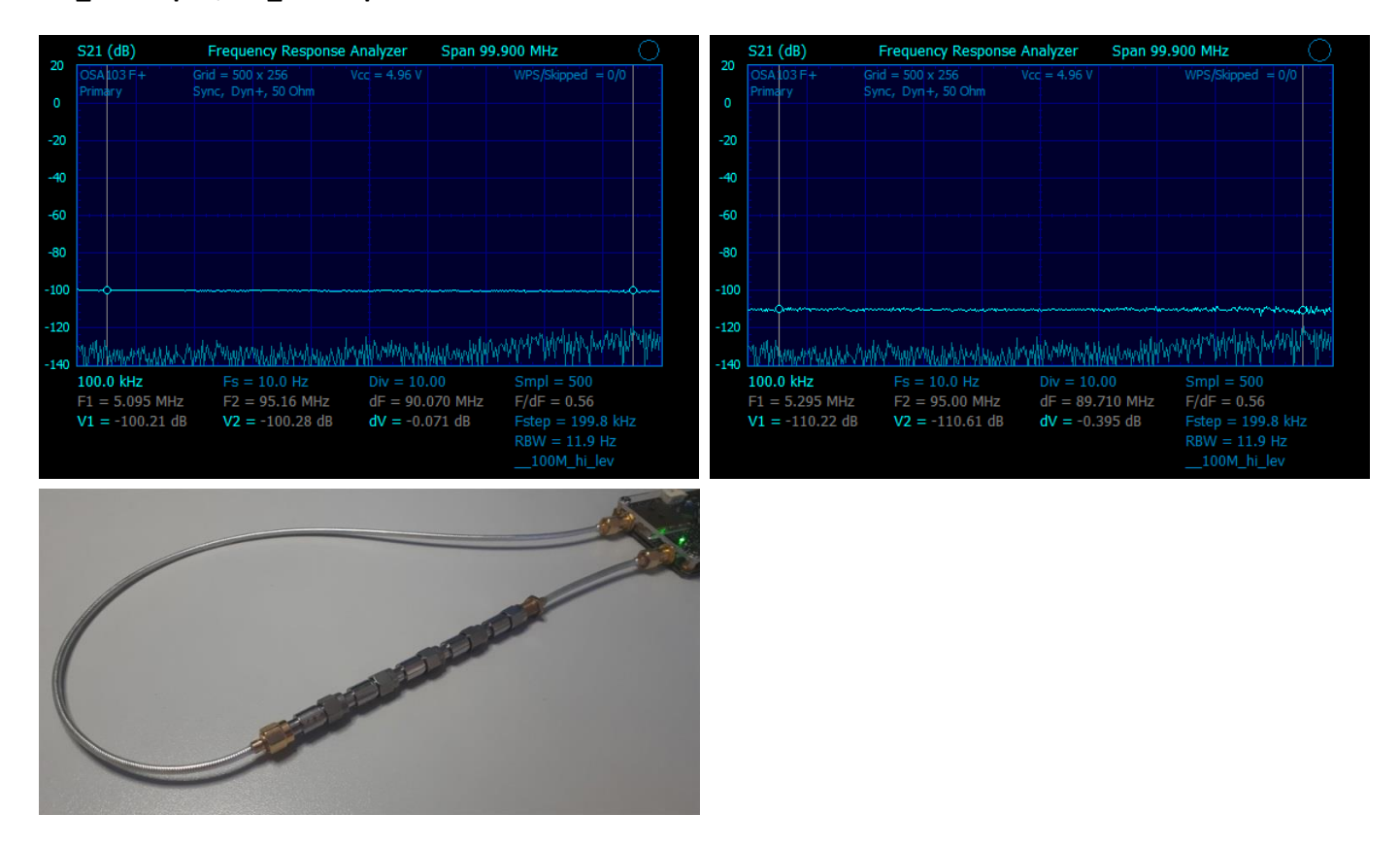

Измерение аттенюаторов с общим затуханием 100 и 110 дБ в режиме измерителя АЧХ, ФЧХ. Прибор откалиброван с высоким уровнем генератора (+10 дБм). При измерении включена медленная скорость развёртки (5 с/дел) для получения минимальной полосы пропускания приёмника (RBW = 11,9 Гц). Данные настройки позволяют получить максимальный динамический диапазон.

Пример демонстрирует высокую точность измерения четырёхполюсников с большим затуханием. Фоновые графики (пониженной яркости) показывают уровень собственного шума и изоляции прибора (графики сняты, когда к разъёмам прибора ничего не подключено). Для подключения аттенюаторов использован качественный полужёсткий коаксиальный кабель RG-405 с очень малым просачиванием сигнала (см. фото).

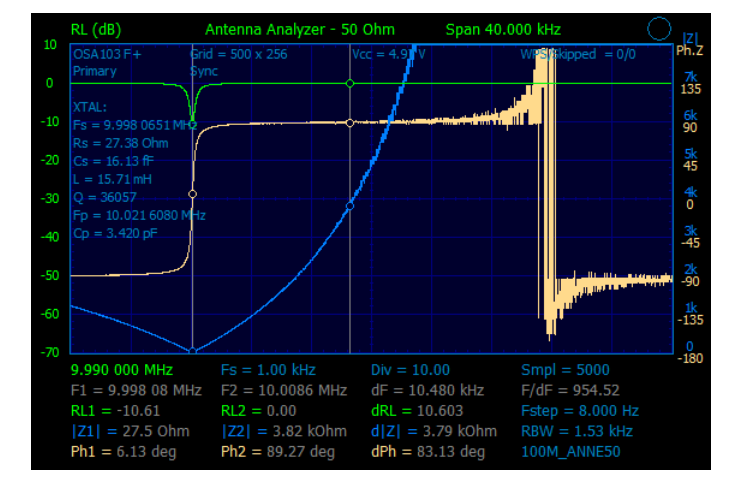

#### **Quartz\_Measure.pvd**

Измерение параметров кварцевого резонатора в режиме антенного анализатора (измерения S11). Измеренные параметры отображаются в левой части экрана на сетке. Результаты измерения также могут быть записаны в файл.

### **Ferrite\_Bead\_Murata.pvd, Ferrite\_Bead\_NoName.pvd**

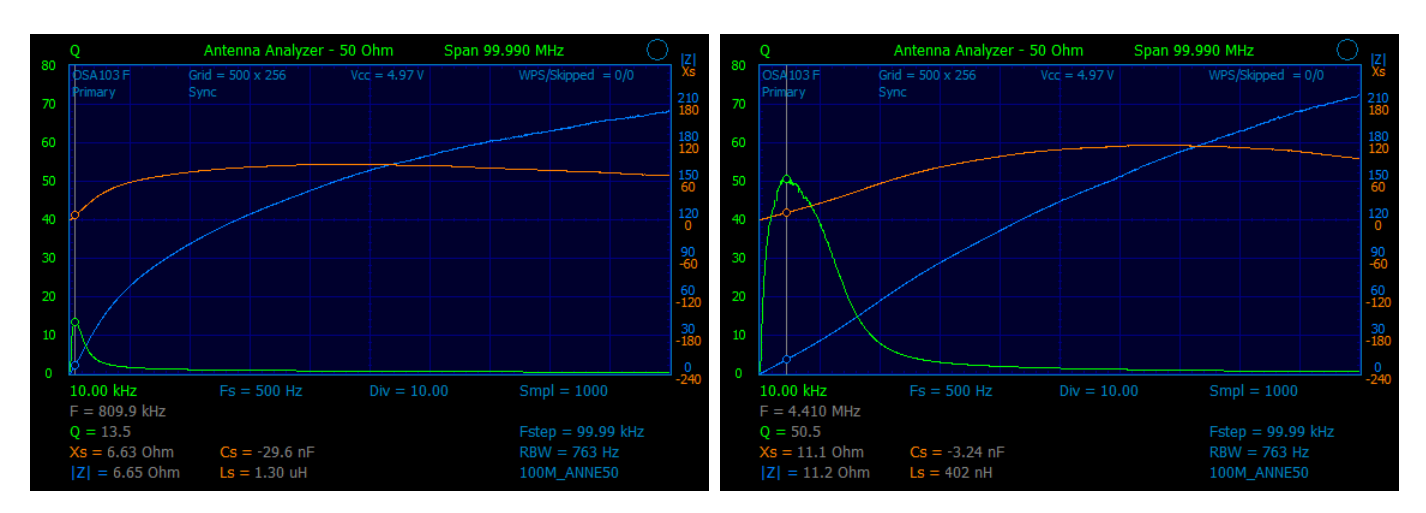

Графики в режиме антенного анализатора. Пример демонстрирует измерение параметров ферритовых бусин (ferrite bead) blm21pg221. Первая бусина оригинальная, произведена фирмой Murata, вторая – неизвестный производитель, возможно, подделка. Видно, что, хотя обе бусины имеют заявленный импеданс на частоте 100 МГц, у оригинальной бусины больший импеданс и меньшая добротность на низких частотах. No name-бусина ведёт себя на частотах в несколько МГц как индуктивность с высокой добротностью.

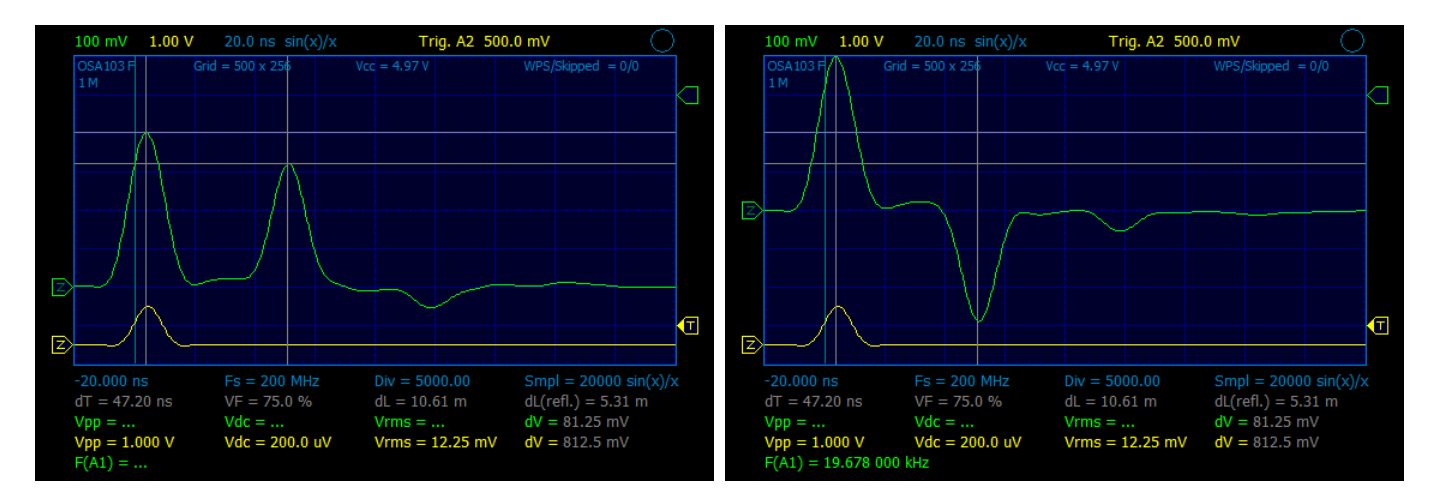

#### **Coax\_Cable\_Open.pvd, Coax\_Cable\_Short.pvd**

Осциллограмма в режиме рефлектометра. Измеряется коаксиальный кабель длиной 5,3 метра. Волновое сопротивление кабеля 75 Ом (кабель рассогласован). Это видно по амплитуде отраженного импульса и наличию импульса тройного переотражения (конец линии – начало линии – конец линии). Coax\_Cable\_Open.pvd – разомкнутый, Coax\_Cable\_Short.pvd – замкнутый конец кабеля. Виртуальный канал генератора (осциллограммы жёлтого цвета) используется для обеспечения устойчивой синхронизации.

# **Примеры применения OSA103F Rev А, 11 мая 2024**

[http://www.osa103.ru](http://www.osa103.ru/)